## Consulta de itens em estoque no Almoxarifado

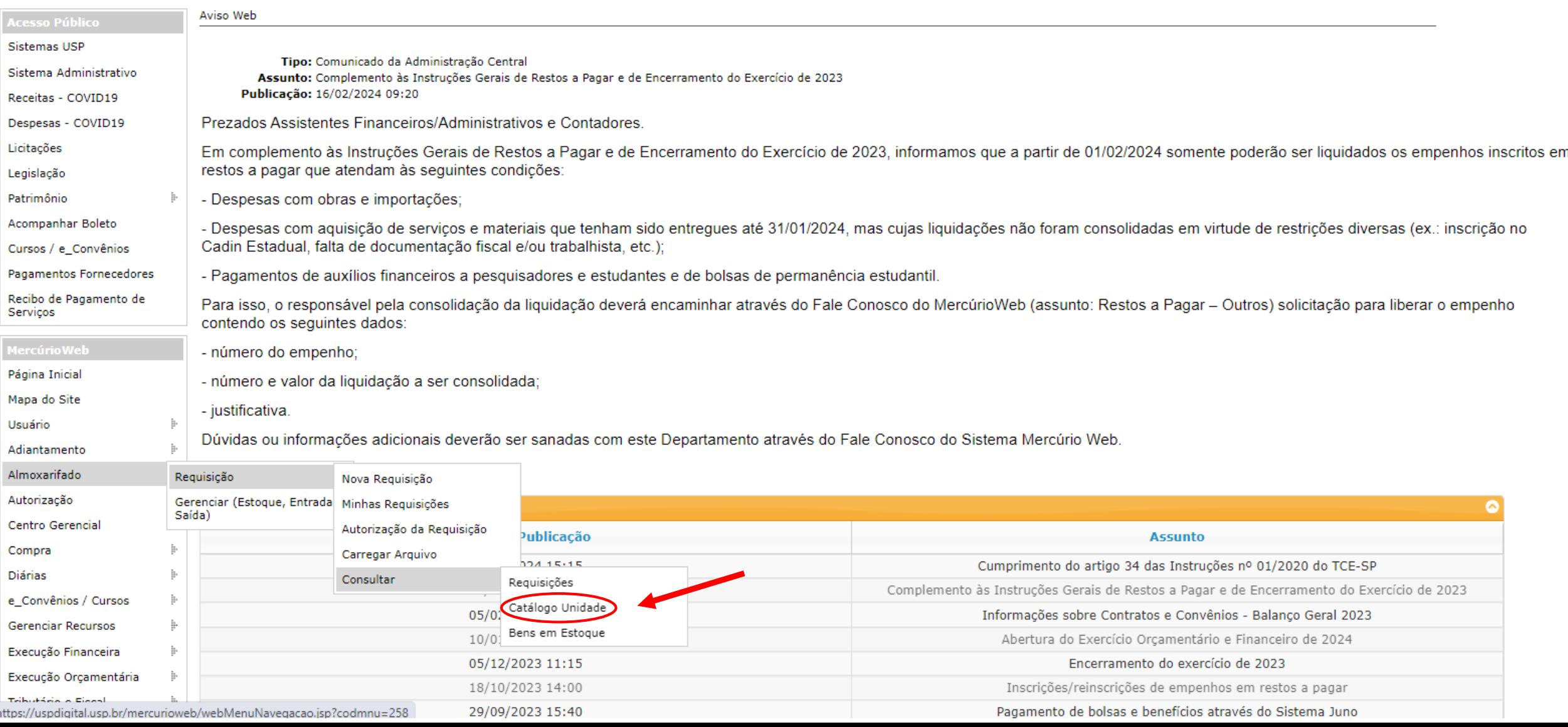

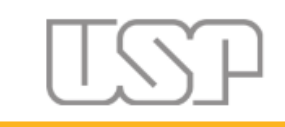

## **Universidade de São Paulo Brasil**

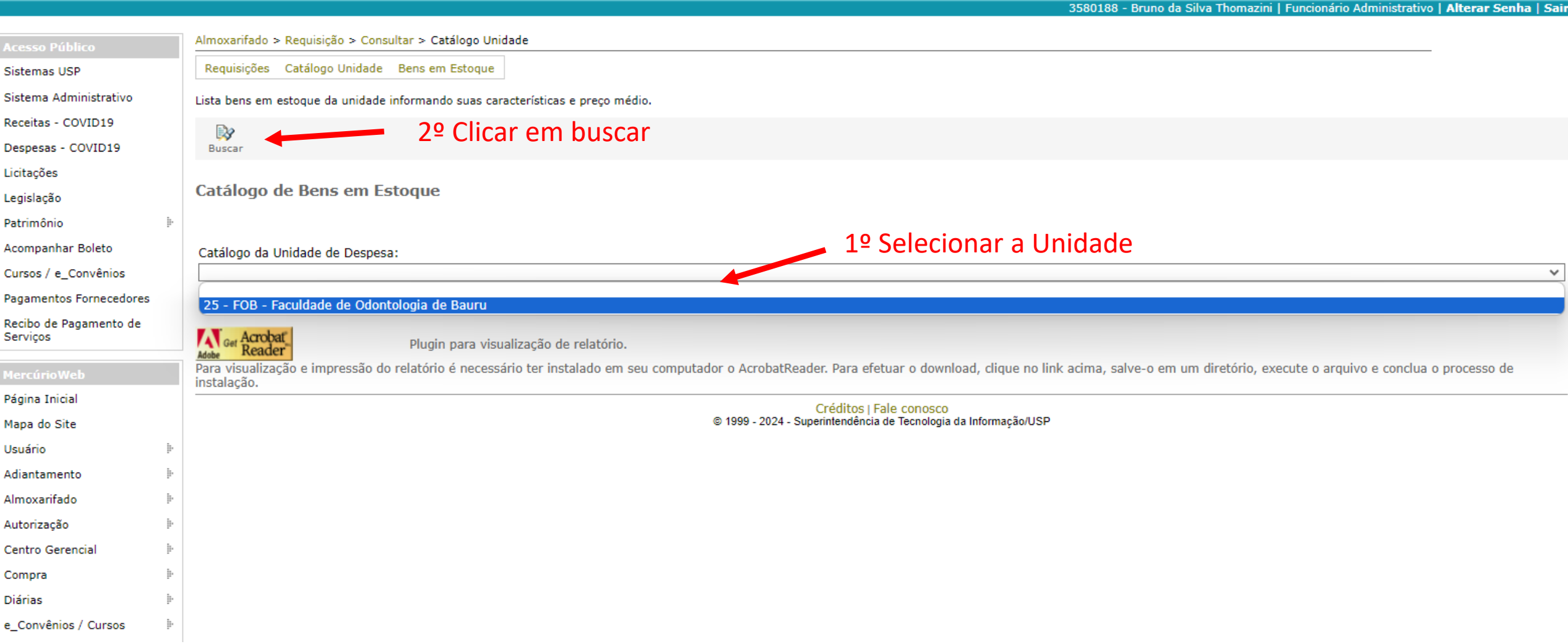

## **O sistema vai abrir um documento com os itens em estoque no Almoxarifado**

**(é possível pesquisar um produto clicando ctrl + F e digitando o material)**

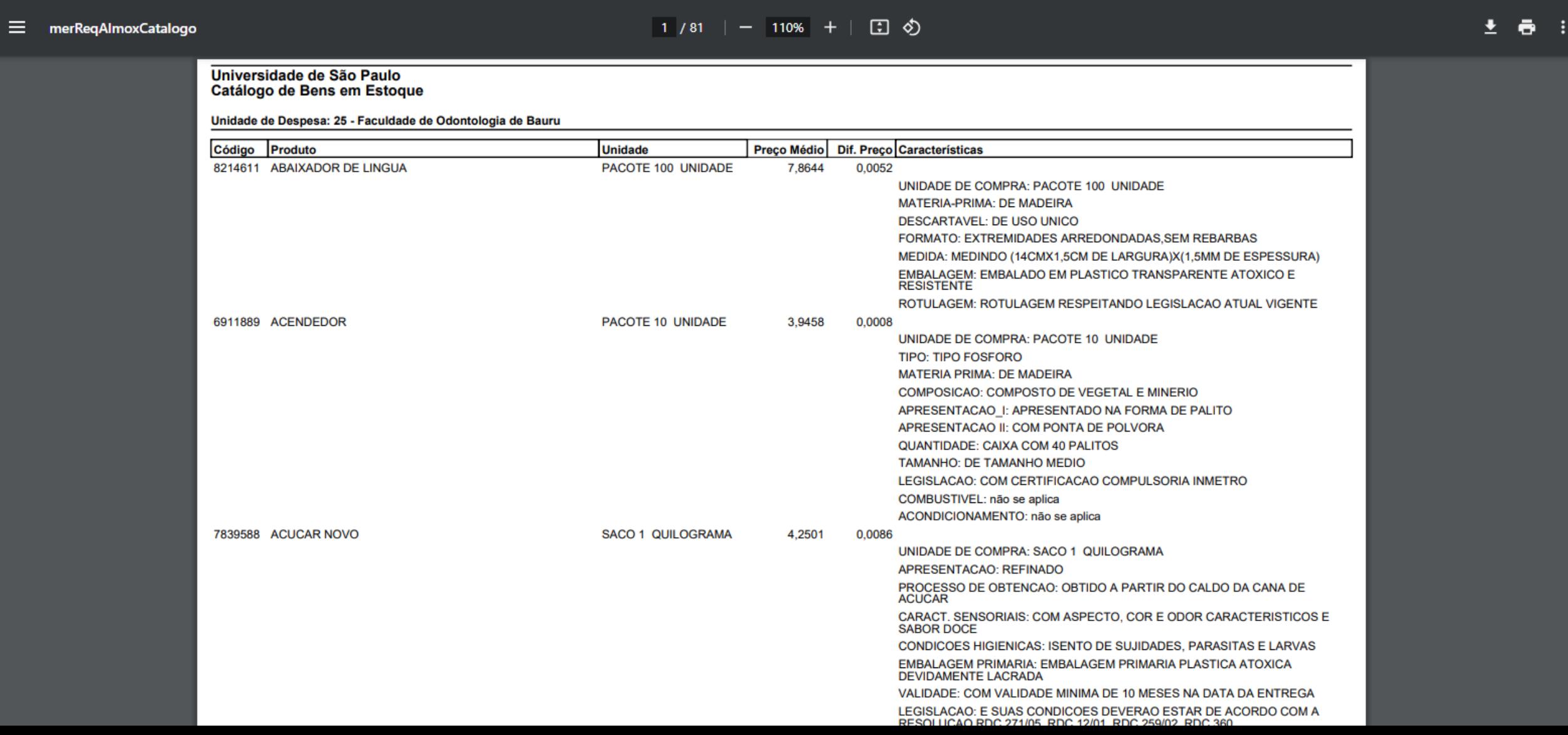